# **Mehrlagerverwaltung / Externe Lager**

## **Funktion**

Die IFW [mehrlagerverwaltung](https://wiki.ifw.de/wiki/doku.php?id=:zusatzmodule:externe_lager) ( zuvor "[externe Lager](https://wiki.ifw.de/wiki/doku.php?id=:zusatzmodule:externe_lager)") erlaubt die Verwaltung beliebig vieler zusätzlicher Lager. **Warenzugang** und **-abgang** können in den Belegen einzelnen Lagern zugeordnet werden, wobei Standardeinstellungen des Artikels automatisch vorgeschlagen werden. Das System erlaubt die **automatische** Verwaltung der abweichenden Lager für **alle** oder **einzelne** Artikel **zu**bzw. **abzuschalten**. Mengen in den externen Lagern werden im Artikelstamm im Feld "in **Gebrauch>**" aufsummiert. Benutzereinstellungen erlauben den **verfügbaren** Lagerbestand aller Artikel mit oder ohne den Mengen in den externen Lagern anzuzeigen. Neben Art und Menge der Lagerartikel werden auch **Einstandsdatum** um **Einstandswert** erfasst. Die Ausgabe von Listendrucke über Lagerinhalte und Lagerwarenwerte ist vorbereitet.

Das Modul eignet sich für die Verwaltung von separaten Lagerbeständen, Material an Arbeitsplätzen oder im KFZ der Mitarbeitern oder Lagerbeständen von Kunden.

### **Menüpunkte**

Im Menü **Prod/Betrieb** gelangen Sie mit dem Menüpunkt **externe Lager** zur Liste Ihrer Lager.

### **Masken und Voreinstellungen**

#### **externes Lager:**

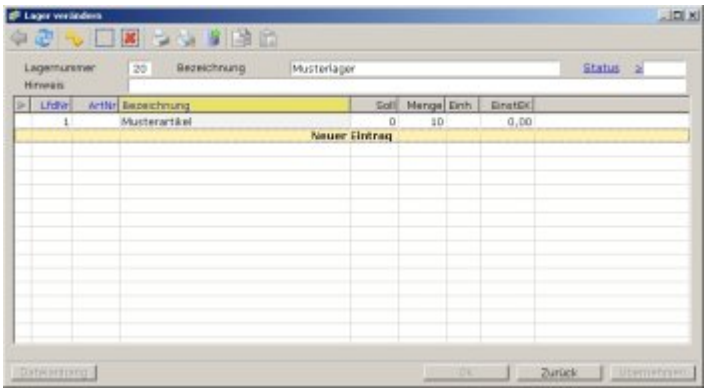

**Lagernummer:** Die Identifikationummer eines Lagers. Die Nummer darf nur einmal vorkommen. Bei der Neuanlage eines Lagers drücken Sie auf diesem Feld Einfg um sich eine freie Nummer vergeben zu lassen. Das Feld kann auch Buchstaben aufnehmen. Bevorzugen Sie jedoch die Nummernvergabe und nutzen Sie für eine verständlichen Namen das Feld Bezeichnung. Anmerkung: Der Name "BW" kennzeichnet ein Systemkonto und ist mit besonderen Funktionen vorbelegt. D.h. der Name "BW" darf nicht für Lager verwendet werden.

**Bezeichnung:** Hier können Sie eine frei wählbare Bezeichnug für das Lager eintragen. Die Liste der

Lager kann nach diesem Feld sortiert und durchsucht werden.

**Hinweis:** Eine Textzeile zu Ihrer freien Verfügung, z.B. für eine kurze Erläuterung.

**Status>:** das Feld zur Aufnahmen von einem odere mehreren Stati. Verwalten Sie das Feld manuell, setzen Sie z.B. den Status "O" nachdem das Lager für die Invetur bereinigt wurde. Der Status "L" kennzeichnet ein "internes Lager". Buchungen auf solche Lager verringern den Lagerbestand nicht. Die Artikel werden auf der Artikelmaske im Feld "inGebrauch" geführt.

**Neue Lagerposition aufnehmen:** Wie in den Belegen erscheinen in diesem Bereich die dem Lager zugeordneten Artikel.

Wenn Sie auf einem Artikel Strg+F3 drücken werden zusätzlich die Einkaufspreise zum Zeitpunkt des Lagerzugangs angezeigt.

#### **Beachten Sie**:

Der Name "BW" kennzeichnet ein Systemkonto und ist mit besonderen Funktionen vorbelegt. D.h. es darf kein Lager mit der "Lagernummer" "BW" angelegt werden.

#### **Lagerpositionen:**

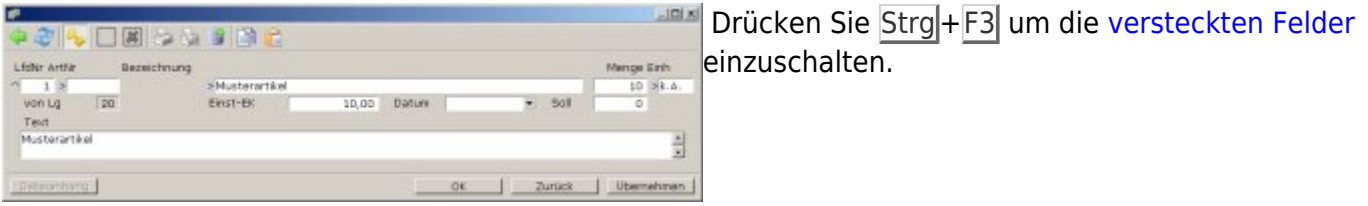

**LfdNr:** Die Identifikationsnummer der Lagerposition. Mehrfach gleiche Nummern sind möglich, allerdings nicht empfohlen. Drücken Sie die Einfg sich eine freie Nummer vergeben zu lassen. ArtNr: die Artikelnummer. Drücken Sie F1 um einen Artikel aus dem Artikelstamm abzurufen. **Bezeichnung** Die Artikelbezeichnung. Auch hier können Sie mit F1 einen Artikel abrufen. **Menge**: Die Artikelmenge auf diesem Lager.

**Einh:** Die Mengeneinheit. Das Feld wird beim Abrufen eines Artikels automatisch mit der Vorgabe aus dem Artikelstamm ausgefüllt.

**Text:** Ein Fließtextfeld zur Aufnahme von bis zu 460 Zeichen Text. Das Feld wird nicht automatisch befüllt und dient Ihrer freien Eingabe.

**Einst-Ek:** Der EinstandsEK. Der Einkaufspreis zum Zeitpunkt des Lagerzugangs. Das Feld wird immer dann mit dem dEK des Artikels gesetzt, wenn Sie einen Artikel aus dem Artikelstamm abrufen. **Datum:** Das Einstandsdatum. Das Datum, zu dem der Artikel aus dem Artikelstamm abgerufen wurde.

**Soll:** Die Sollmenge des Artikels auf diesem Lager. Das Feld wird manuell verwaltet.

#### **Artikelmaske**

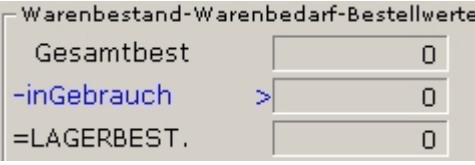

Das Feld "**in Gebrauch**" im Fuß der Artikelmaske weist unter anderem die Mengen aus, die auf externen Lagern stehen. Drücken Sie F1 um die entsprechenden Lager einzusehen. Da auch Reparaturen und Produktionen in diesem Feld Buchungen vornehmen kann die ausgewiesenen Summe nicht mit der Summe in den externen Lagern übereinstimmen. Beachten Sie auch die Online [Hilfe](https://wiki.ifw.de/wiki/doku.php?id=:anwender:bedienelemente:onlinehilfe) auf diesem Feld.

#### **Lager automatisch buchen**

Im Menü **System| Programmeinstellungen| Programm-Parametereinstellungen** muß die Option "**ext.Lagerbuchung für alle Artikel aktiv**" immer aktiv sein. Nur dann werden Mengenänderungen gebucht und die Artikel werden automatisch im ext.Lager hinzugefügt. Ohne diesem Schalter erscheinen die Artikel indem ext.Lager nicht.

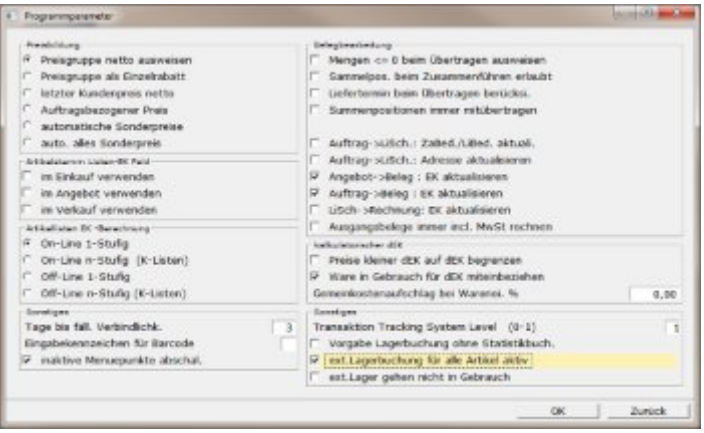

- **ext.Lagerbuchung für alle Artikel aktiv**: Diese Option muss immer aktiv sein. Sie besteht zur Kompatibilität mit älteren IFW Versionen. Nur wenn sie aktiv ist werden Mengenänderungen gebucht und die Artikel automatisch im ext.Lager hinzugefügt. Ohne diesem Schalter erscheinen die Artikel in dem ext.Lager nicht. Desweiteren werden die ext. Lager automtisch mit dem Status "L" versehen. Die Mengen die in solchen Lagern liegen werden auf der Artikelmaske im Feld "inGebrauch" geführt. (empfohlen)
- **ext.Lager gehen nicht in Gebrauch**: Mit dieser Option wird die automatische Buchung der Mengen "inGebrauch" auf der Artikelmaske abgeschaltet (nicht empfohlen).

Diese beiden Schalter beinflussen das Default-Verhalten der Lagerbuchungsfunktion. Über Einstellungen in "fakt.ini" kann bei einzelnen Lagern die Buchung "inGebrauch" zu oder abgeschaltet werden.

#### **Hinweis:**

Änderungen an diesen Optionen beeinflußt das Buchungsverhalten auf allen ext.Lagern. Eine Einstellung darf daher nur einmal, bei Inbetriebnahme der ext.Lager vorgenommen werden. Dazu muss das IFW an allen Arbeitsplätzen beendet werden. Erst wenn die Einstellung vorgenommen

wurde darf das IFW wieder überall gestartet werden. Andernfall erhält man die Anzeige der korrekten Mengen nur nach einer vollständigen Inventur.

### **Vorgehensweise**

#### **externes Lager anlegen**

Externe Lager können räumlich getrennte Bereiche, Filiallager, Kundenlager, Materialien an den Arbeitsplätzen oder in den Kfz der Mitarbeiter sein. Legen Sie für jeden Bereich den Sie separat verwalten möchten ein separates Lager an.

Öffnen Sie dazu über **Prod/Betrieb** | **externe Lager** die Liste aller Lager.

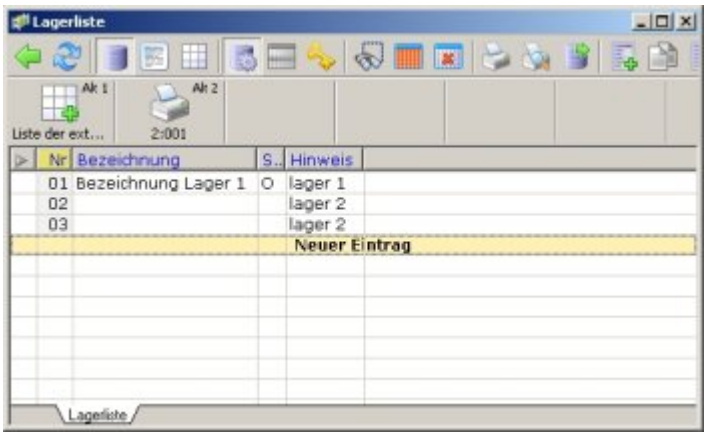

Darin stehen Ihnen alle bei den Stammdaten üblichen Bedienfunktionen zur Verfügung. Drücken Sie auf "neues Lager anlegen" Eingabe um ein neues Lager zu erzeugen. In der nun geöffneten Maske füllen Sie die Felder wie im Abschnitt "Masken" beschrieben aus. Öffnen Sie dann über "**neue Lagerposition aufnehmen**" die Positionsmaske und tragen Sie die gewünschten Artikel ein.

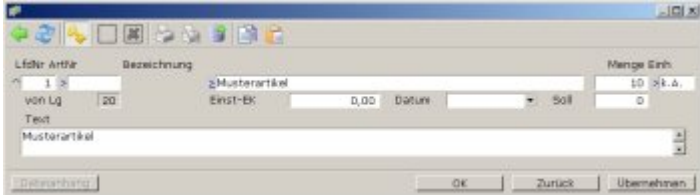

Drücken Sie auf **ArtNr** oder **Bezeichnung** F1 und wählen Sie einen Artikel aus. Geben Sie anschließend die Menge ein und [speichern](https://wiki.ifw.de/wiki/doku.php?id=:anwender:bedienelemente:eingabemasken#abspeichern_eines_datensatzes) Sie die Maske wie gewohnt ab (z.B. mit Strg + Enter).

Beim Speichern verringert sich im Artikelstamm der Lagerbestand und die Menge wird im Feld in Gebrauch> zugeschlagen.

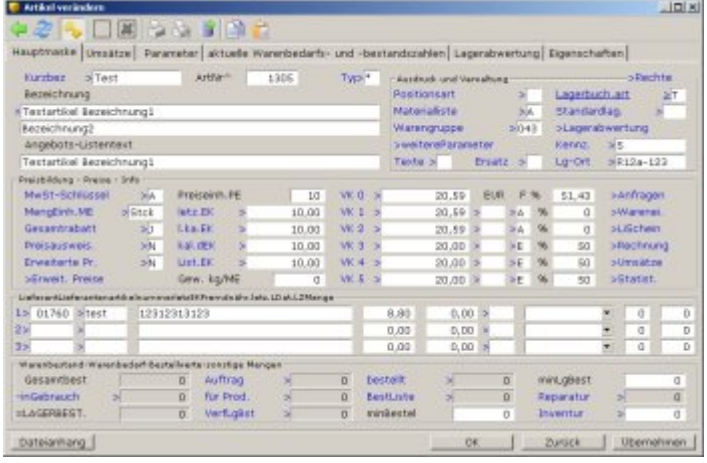

#### **manuelle Lagerführung**

Öffnen Sie das gewünschte externe Lager und bearbeiten Sie die Lagerpositionen genauso wie die Positionen in einem Lieferschein. Die Mengen der Positionen lassen sich manuell ändern. Neue Positionen tragen Sie über "**neue Lagerposition aufnehmen**" ein. Oder drücken Sie auf einer bestehenden Position Entf um sie zu löschen oder Einfg um sie zu kopieren.

#### **Wareneingang auf ein externes Lager**

Bei Wareneingängen kann im Feld **Lg>** ein abweichendes Lager vorgegeben werden. Beachten Sie, dass für die automatische Mengenführung im Menü **System| Programmeinstellungen| Programm-Parametereinstellungen** der Schalter "**ext.Lagerbuchung für alle Artikel aktiv**" eingeschaltet sein muss.

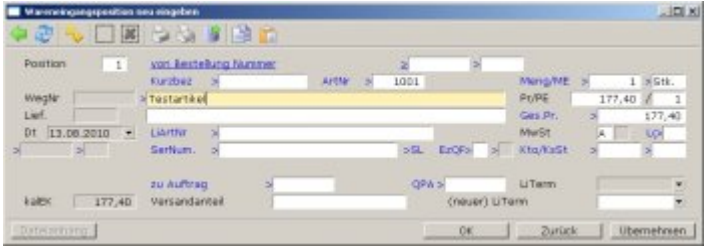

#### **Lieferscheine und Rechnungen von einem externen Lager**

Auch bei den Ausgangsbelegen (Angebot Auftrag usw. bis hin zur Gutschrift) lassen sich abweichende Lager im Feld **Lg>** der Belegposition angeben.

Beachten Sie, dass für die automatische Mengenführung im Menü **System| Programmeinstellungen| Programm-Parametereinstellungen** der Schalter "**ext.Lagerbuchung für alle Artikel aktiv**" eingeschaltet sein muß.

IFW Wiki

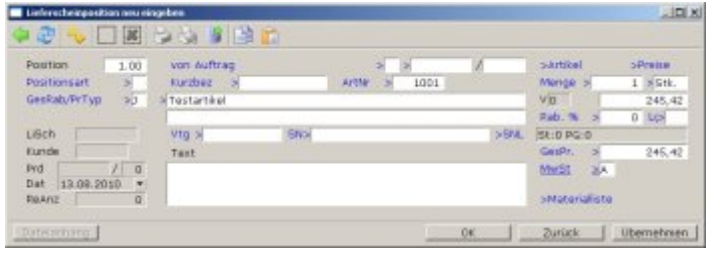

### **Lager "BW", Beistellware für Produktionen**

Der Name "BW" ist für Lager reserviert in dem Beistellwaren für Produktionen geführt werden. In der Produktion werden Positionen mit dem Lager "BW" (Beistellware) nicht mit im EK eines K-Artikels einkalkuliert. Soche Waren werden lagertechnisch nicht gebucht und gehen nicht in Gebrauch. Sie tauchen nur dispositiv auf.

D.h. Sie dürfen keines Ihrer Lager "BW" benennen.

### **Inventur**

Vor Durchführung der Inventur sollten Sie zuerst die externen Lager prüfen und deren Mengen korrigieren.

Wenn Sie bei jedem geprüften Lager das [Kennzeichen](https://wiki.ifw.de/wiki/doku.php?id=:anhang:glossar:kennzeichen) "O" im Statusfeld eintragen lässt sich jederzeit erkennen ob bereits alle Lager überprüft sind.

Führen Sie erst dann die Inventur des Hauptlagers durch. Beachten Sie dazu das Kapitel Inventur im IFW Handbuch.

From: [IFW Wiki](https://wiki.ifw.de/wiki/) - **www.wiki.ifw.de**

Permanent link: **[https://wiki.ifw.de/wiki/doku.php?id=zusatzmodule:externe\\_lager](https://wiki.ifw.de/wiki/doku.php?id=zusatzmodule:externe_lager)**

Last update: **15.03.2018 12:22**

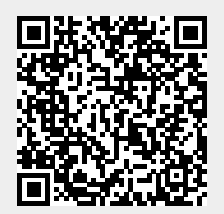